## Monitor LCD Acer

## Guida dell'utente

Copyright © 2019. Acer Incorporated. Tutti i diritti riservati.

Manuale utente del Monitor LCD Acer Prima edizione: 11/2019

Le informazioni contenute in questa pubblicazione sono soggette a modifiche periodiche, senza obbligo di preavviso ad alcuna persona. Tali modifiche saranno incorporate nelle nuove edizioni di questo manuale, o in documenti e pubblicazioni integrative. Il costruttore non rilascia dichiarazioni, né garanzie di commerciabilità o di idoneità ad uno scopo specifico.

Trascrivere nello spazio sottostante il numero di modello, il numero di serie, la data d'acquisto e il luogo d'acquisto.Il numero di serie e il numero di modello sono riportati sull'etichetta applicata al computer.In tutta la corrispondenza relativa all'apparecchio si dovranno sempre citare numero di serie, numero di modello e data e luogo d'acquisto.

È severamente vietato riprodurre, memorizzare in un sistema di recupero o trasmettere parti di questa pubblicazione, in qualsiasi forma o con qualsiasi mezzo, elettronico, meccanico, fotocopie, registrazioni o altro, senza la previa autorizzazione scritta della Acer Incorporated.

Manuale utente del Monitor LCD Acer

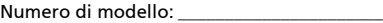

Numero di serie: \_\_\_\_\_\_\_\_\_\_\_\_\_\_\_\_\_\_\_\_\_\_\_\_\_

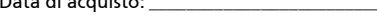

Data di acquisto: \_\_\_\_\_\_\_\_\_\_\_\_\_\_\_\_\_\_\_\_\_\_\_\_\_

Luogo d'acquisto: \_\_\_\_\_\_\_\_\_\_\_\_\_\_\_\_\_\_\_\_\_\_\_\_

Acer e il logo Acer sono marchi registrati di Acer Incorporated. Gli altri nomi di prodotto o marchi registrati delle società sono utilizzati nel presente documento solo a scopo di identificazione e appartengono ai rispettivi proprietari.

## Informazioni sulla sicurezza e il comfort

## Istruzioni per la sicurezza

Leggere con attenzione queste istruzioni. Conservare questo documento per il futuro. Rispettare tutte le avvertenze ed istruzioni riportate sul prodotto.

## Note particolari sui monitor LCD

Quanto riportato di seguito rappresenta un comportamento normale del monitor LCD e non indica un problema.

- **•** A causa della natura della luce fluorescente, si potrebbe notare un leggero sfarfallio sullo schermo durante l'uso iniziale. Per eliminare lo sfarfallio spegnere e accendere nuovamente lo schermo.
- **•** Sullo schermo potrebbe apparire una leggere irregolarità nella luminosità in relazione al modello desktop utilizzato.
- **•** Lo schermo LCD ha il 99,99% o più di pixel attivi. È comunque da considerare uno 0,01% o meno di difetti come ad esempio un pixel mancante o un pixel sempre acceso.
- **•** A causa della natura dello schermo LCD, una immagine residua della schermata precedente potrebbe rimanere sullo schermo dopo che viene tolta una immagine che è rimasta visualizzata sullo schermo per ore. In questi casi, lo schermo si ripristina lentamente quando l'immagine viene cambiata o dopo che è stata tolta l'alimentazione per alcune ore.

## Pulizia del monitor

Seguire con attenzione le seguenti istruzioni per la pulizia del monitor:

- **•** Prima di pulirlo scollegare sempre il monitor.
- **•** Usare un panno soffice per pulire lo schermo e la scocca su entrambi i lati.

## Accessibilità

Assicurarsi che la presa di corrente nella quale viene inserito il cavo di alimentazione sia accessibile e posizionata il più vicino possibile all'apparecchiatura. Se è necessario scollegare l'alimentazione dall'apparecchio, assicurarsi di scollegare il cavo di alimentazione dalla presa elettrica.

## Ascolto sicuro

Seguire queste istruzioni per proteggere l'udito.

- **•** Aumentare in modo graduale il volume fino ad avere un ascolto pulito e confortevole senza distorsioni.
- **•** Una volta impostato il livello del volume, non aumentarlo nel caso l'udito si è abituato.
- **•** Limitare la durata dell'ascolto di musica ad alto volume.
- **•** Evitare di aumentare il volume per impedire l'ascolto di rumori ambientali.
- **•** Diminuire il volume se non si riesce a sentire chi sta parlando.

#### Avvertenze

- **•** Non usare questo prodotto in prossimità di acqua.
- **•** Non collocare questo prodotto su un carrello, una mensola o un tavolo instabili. In caso di caduta, il prodotto potrebbe danneggiarsi gravemente.
- **•** Slot e aperture sono previste per la ventilazione per assicurare l'affidabilità operativa del prodotto e proteggerlo dal surriscaldamento. Queste aperture non devono essere ostruite o coperte. Non ostruire mai le aperture collocando il prodotto su un letto, divano, tappeto o altre superfici simili. Questo prodotto non deve essere mai posizionato vicino o sopra radiatori o bocchette d'aria calda, o installato in interni a meno che non siano provvisti di ventilazione adeguata.
- **•** Non spingere mai oggetti di alcun tipo all'interno del prodotto attraverso le fessure del cabinet, poiché potrebbero toccare parti sotto tensione o provocare cortocircuiti con il rischio di incendi o scosse elettriche. Non rovesciare mai liquidi di alcun tipo sul prodotto.
- **•** Non posizionare il prodotto superfici soggette a vibrazione per evitare di danneggiare le componenti interne e prevenire la perdita di liquido dalla batteria.
- **•** Non utilizzarlo durante lo svolgimento di sport, esercizi, o in ambienti soggetti a vibrazione poiché si potrebbero verificare urti accidentali o danni al dispositivo.
- **•** Il trasformatore deve essere utilizzato solo per questo monitor, non per altri scopi.
- **•** Il dispositivo utilizza una delle seguenti sorgenti di alimentazione: Costruttore: Asian Power Devices Inc., Modello: DA-150C19

### Utilizzo della corrente elettrica

- **•** Alimentare il prodotto esclusivamente con il tipo di alimentazione indicato sulla targhetta d'identificazione. Se non si è sicuri del tipo di alimentazione disponibile, rivolgersi al proprio rivenditore o alla società elettrica locale.
- **•** Non collocare oggetti d'alcun tipo sul cavo d'alimentazione. Evitare l'uso del prodotto in luoghi dove persone potrebbero camminare sul cavo d'alimentazione.
- **•** Se si utilizza un cavo di prolunga con il prodotto, assicurarsi che l'amperaggio totale degli apparecchi collegati al cavo non superi l'amperaggio di quest'ultimo. Assicurarsi anche che la potenza nominale di tutti i prodotti collegati alla presa a parete non superi la potenza nominale del fusibile.
- **•** Non sovraccaricare una presa di corrente, la prolunga o la presa multipla collegandovi troppi dispositivi. Il carico totale del sistema non deve superare l'80% del carico nominale della sezione di circuito interessata. Se si utilizza una prolunga, il carico non deve superare l'80% del carico nominale previsto per la corrente in ingresso.
- **•** Il cavo di alimentazione del prodotto è dotato di una spina a tre poli con messa a terra. La presa può essere inserita solo su prese di alimentazione con messa a terra. Assicurarsi che la presa di corrente disponga della messa a terra richiesta prima di collegare la spina del cavo di alimentazione. Non inserire la spina in una presa di corrente priva di messa a terra. Contattare il proprio elettricista per i dettagli.

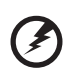

. . . . . . . . Avvertenza! Il perno di messa a terra garantisce un alto livello di sicurezza. L'uso di una presa di corrente con messa a terra non adeguata potrebbe causare scosse e/o lesioni.

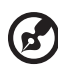

Nota: Il perno di messa a terra garantisce inoltre una buona protezione da eventuali disturbi dovuti ai dispositivi elettrici nelle vicinanze che potrebbero interferire con la prestazione del prodotto.

**•** Usare il prodotto solamente con il cavo di alimentazione fornito. Se è necessario sostituire il cavo di alimentazione, verificare che il nuovo cavo sia conforme ai seguenti requisiti: tipo staccabile, UL/CSA certificato, tipo SPT-2, potenza nominale 7 A 125 V, approvato VDE o equivalente, lunghezza massima 4,6 metri (15 piedi).

## Manutenzione prodotto

Non tentare di riparare da soli il prodotto, poiché l'apertura o rimozione di coperchi potrebbe esporre parti, con gravi rischi per la propria incolumità. Affidare sempre le riparazioni a personale tecnico qualificato.

Scollegare il prodotto dalla presa a muro e far riferimento al personale qualificato addetto all'assistenza quando:

- **•** il cavo di alimentazione o la presa sono danneggiati, tagliati o logori
- **•** del liquido è stato rovesciato sul prodotto
- **•** il prodotto è stato esposto a pioggia o acqua
- **•** si è fatto cadere il prodotto o il case è stato danneggiato
- **•** il prodotto rivela un evidente calo nelle prestazioni, suggerendo la necessità di assistenza tecnica
- **•** il prodotto non funziona correttamente dopo aver seguito istruzioni operative

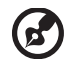

Nota: Intervenire unicamente sui comandi contemplati nelle istruzioni operative, poiché la regolazione impropria di altri comandi potrebbe causare danni e spesso richiede l'intervento approfondito di un tecnico qualificato per riportare il prodotto alle normali condizioni operative.

#### Ambienti potenzialmente esplosivi

Spegnere il dispositivo negli ambienti con atmosfera esplosiva e rispettare tutti i segnali e le istruzioni. Le atmosfere potenzialmente esplosive includono arre in cui normalmente si spegnerebbe il motore dell'automobile. Le scintille in questo tipo di aree potrebbero causare esplosioni o incendi con possibili danni a persone, con conseguenze anche letali. Spegnere il dispositivo se in prossimità di pompe di benzia nelle stazioni di servizio. Osservare le restrizioni relative all'utilizzo delle apparecchiature radio in depositi e magazzini di carburante e nelle relative aree di distribuzione, negli impianti chimici e nei luoghi con esplosioni in corso. Le aree con ambiente potenzialmente esplosivo sono spesso, ma non sempre, chiaramente indicate. Queste includono le sottocoperte nelle imbarcazioni, strutture di immazzinaggio o trasferimento di sostanze chimiche, veicoli a GPL (ad esempio propano o butano) e le aree in cui l'area contiene sostanze chimiche o particelle ad esempio granelli, polvere o polveri metalliche.

## Informazioni aggiuntive sulla sicurezza

Il dispositivo e gli accessori potrebbero contenere parti di piccolo dimensioni. Tenere fuori dalla portata di bambini.

## Informazioni sul riciclo delle apparecchiature IT

Acer è impegnata nella protezione dell'ambiente e considera il riciclaggio come una forma di conservazione e smaltimento delle apparecchiature usate, ed è una delle priorità più importanti della società per ridurre l'impatto ambientale.

Acer è consapevole degli effetti sull'ambiente del proprio lavoro e si impegna a identificare e fornire le migliori procedure di funzionamento per ridurre l'impatto ambientale dei suoi prodotti.

Per ulteriori informazioni e una guida sul riciclaggio, visitare il sito web:

http://www.acer-group.com/public/Sustainability/

Visitare www.acer-group.com per ulteriori informazioni su caratteristiche e vantaggi dei nostri prodotti.

## Istruzioni per lo smaltimento

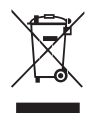

Non gettare questo dispositivo elettronico nei rifiuti quando lo si getta. Per ridurre l'inquinamento e garantire la massima protezione dell'ambiente globale, si raccomanda di riciclarlo. Per avere maggiori informazioni sulle normative WEE (Rifiuti da apparecchiature elettriche e elettroniche) si prega di visitare: http://www.acer-group.com/public/Sustainability/

## Dichiarazione relativa ai pixel dello schermo LCD

Lo schermo LCD è prodotto con tecniche di alta precisione. Tuttavia, alcuni pixel potrebbero occasionalmente non accendersi o apparire come punti neri o rossi. Ciò non ha alcun effetto sull'immagine registrata e non costituisce un'anomalia.

Al momento della spedizione, il prodotto è dotato di funzioni di risparmio energetico:

- **•** Attiva la modalità Sleep del display entro 15 minuti di inattività.
- **•** Attiva la modalità Sleep del computer entro 30 minuti di inattività.

viii

## Suggerimenti e informazioni sull'uso

Gli utenti che utilizzano computer possono spesso lamentare affaticamento degli occhi e mal di testa in seguito a uso prolungato. Gli utenti sono anche soggetti a Danni fisici dopo aver lavorato molte ore di fronte a un computer. Periodi di lavoro molto lunghi, posture errate, abitudini di lavoro errate, stress, condizioni di lavoro non idonee, lo stato di salute personale e altri fattori possono influenzare molto il rischio di danni fisici.

Un uso errato del computer può essere responsabile dell'insorgere del tunnel carpale, di tendiniti, tendinosiviti e altri disturbi muscolo-scheletrici. I sintomi riportati di seguito possono riscontrarsi nelle mani, nei polsi, nelle braccia, nelle spalle, sul collo o sulla schiena:

- **•** intorpidimento, oppure una sensazione di bruciore o di formicolio
- **•** dolore, irritazione, debolezza
- **•** dolore, gonfiore, dolore pulsante
- **•** rigidità o tensione
- **•** freddo o debolezza

Qualora insorgessero questi sintomi, o nel caso di dolore o sensazione di mancanza di comfort ricorrenti o persistenti in seguito all'uso del computer, si raccomanda di consultare immediatamente il medico e di informare prontamente il reparto medico della propria società.

Nella sezione seguente vengono presentati alcuni suggerimenti per un uso migliore del computer.

#### La ricerca della propria zona di comfort

Individuare l'area più confortevole regolando l'angolazione del monitor, usando un poggiapiedi, o sollevando l'altezza del sedile al fine di garantire la postura ottimale. Seguire i suggerimenti presentati di seguito:

- **•** Evitare di mantenere troppo a lungo la stessa posizione
- **•** Evitare di chinarsi in avanti o piegarsi indietro
- **•** Alzarsi e camminare con regolarità per eliminare l'affaticamento dei muscoli delle gambe

#### Cura della vista

Se si guarda il monitor per lunghi periodi, se si usano occhiali o lenti a contatto non corretti, se ci sono riflessi, un'illuminazione eccessiva, schermi messi a fuoco male, font troppo piccoli e display con contrasto molto ridotto, gli occhi possono affaticarsi. Nella sezione seguente vengono presentati dei suggerimenti su come ridurre l'affaticamento degli occhi.

Occhi

- **•** Riposare spesso gli occhi.
- **•** Concedersi delle pause regolari allontanando lo sguardo dal monitor e mettendo a fuoco un punto in lontananza.
- **•** Chiudere spesso gli occhi per evitare secchezza degli occhi.

Display

- **•** Tenere il monitor pulito
- **•** Tenere la propria testa più in alto del bordo superiore del display, in modo che quando si fissa la parte centrale del display, lo sguardo sia leggermente inclinato verso il basso.
- **•** Regolare la luminosità del monitor e/o il contrasto a un livello corretto che permetta di leggere bene il testo e di distinguer ele figure.
- **•** Eliminare riverbero e riflessi:
	- **•** Collocando il monitor in modo tale che i lati si trovino di fronte alla finestra o a altre sorgenti luminose
	- **•** Ridurre l'illuminazione dell'ambiente utilizzando tende o persiane
	- **•** Usare una lampadina
	- **•** modificando l'angolazione del display
	- **•** Usare un filtro per la riduzione dei riflessi
	- **•** applicando una "visiera" al display. Può trattarsi semplicemente di un foglio di cartone applicato sulla superficie superiore del display e sporgente da esso
- **•** Evitare di regolare il monitor in modo da avere un angolo di visualizzazione scomodo.
- **•** Evitare di guardare sorgenti di luce intensa, quali finestre aperte, per lunghi periodi di tempo.

#### Adottare buone abitudini di lavoro

Adottare le seguenti abitudini per rendere il proprio lavoro al computer più rilassante e produttivo:

- **•** Fare brevi pause con regolarità e spesso.
- **•** Fare degli esercizi di allungamento.
- **•** Respirare aria fresca il più spesso possible.
- **•** Fare attività fisica con regolarità per conservare il proprio corpo in salute.

## **SOMMARIO**

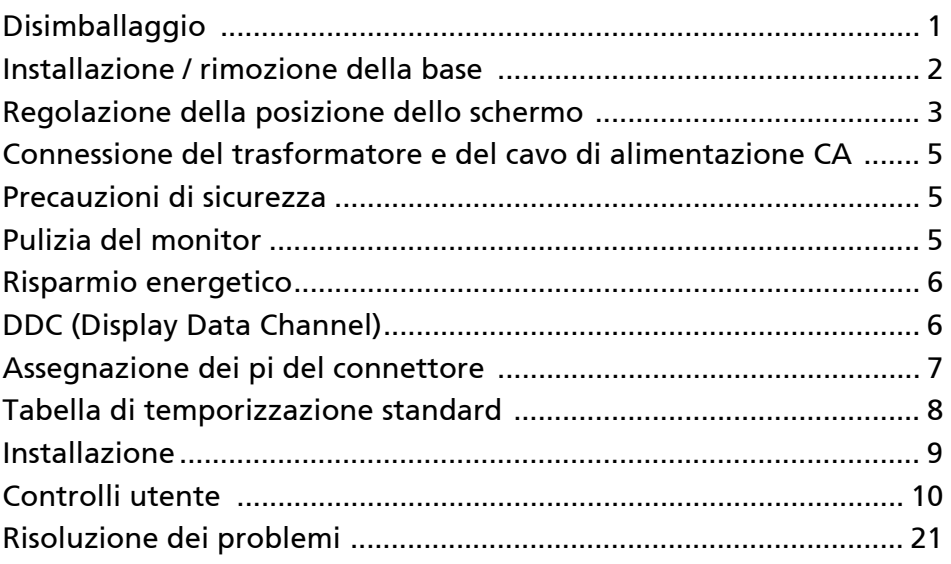

## <span id="page-10-0"></span>Disimballaggio

All'apertura dell'imballaggio, verificare che siano presenti i componenti riportati di seguito. Conservare i materiali di imballaggio in quanto potrebbero servire in futuro per spedire o trasportare il monitor.

- 
- 
- Monitor LCD\* Guida rapida Trasformatore CA

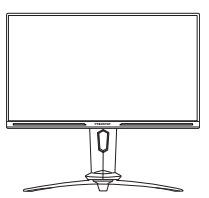

• Cavo di alimentazione AC

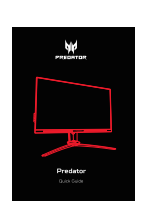

• Cavo HDMI (Opzionale)

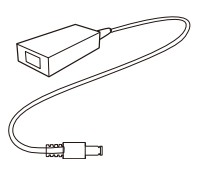

• Cavo DP (Opzionale)

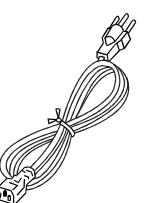

- Cavo USB (Opzionale)
- Striscia di luci LED (Opzionale)

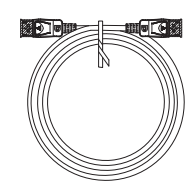

• Adattatore striscia di luci LED

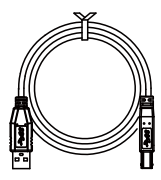

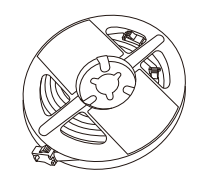

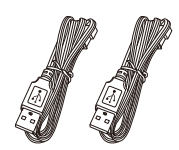

\* La striscia di luci LED è disponibile solo per alcuni modelli

## <span id="page-11-0"></span>Installazione / rimozione della base

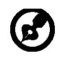

Nota: rimuovere il monitor e la base dalla confezione. Posizionare il monitor rivolto verso una superficie stabile – usare un panno per evitare di graffiare lo schermo.

 $2.5$ 

1: base.

Collegare il support del monitor alla Verificare che la base sia ben collegata al supporto del monitor.

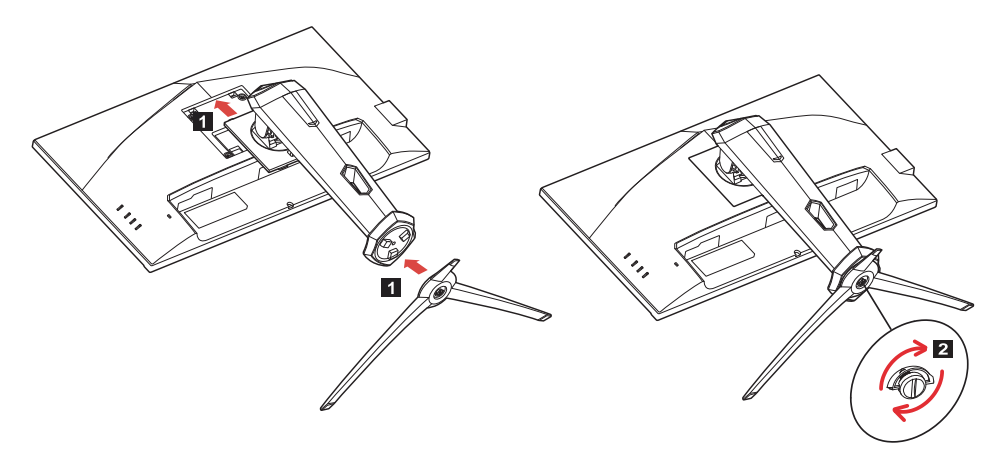

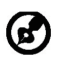

Nota: per l'installazione con un kit di montaggio a parete, si consiglia di usare un kit di montaggio VESA (100mm x 100mm) con viti M4 x 10 (L) per fissare il monitor a parete.

## <span id="page-12-0"></span>Regolazione della posizione dello schermo

Per ottimizzare la posizione di visualizzazione, è possibile regolare l'altezza/ inclinazione del monitor.

#### • Inclinazione

Consultare l'illustrazione di seguito per un esempio dell'angolo di inclinazione.

Inclinazione di 20 gradi solo nel punto più alto dell'angolo di elevazione.

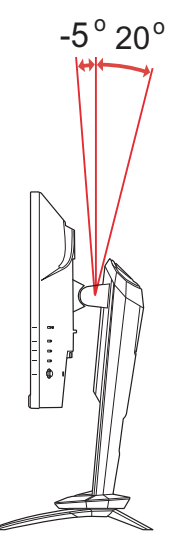

#### • Regolazione dell'altezza

Dopo aver premuto la parte superiore del monitor, è possibile regolare l'altezza del monitor.

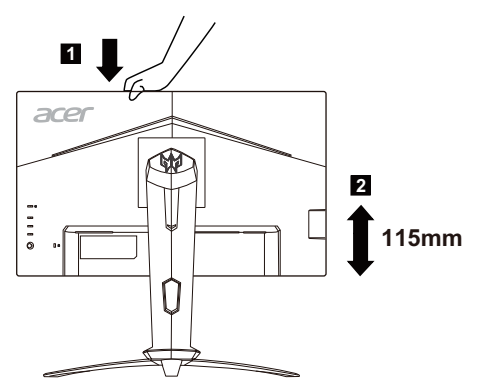

#### • Rotazione del monitor

Prima di ruotare lo schermo, sollevarlo fino alla posizione massima e premerlo fino all'angolazione massima. Ruotare fino ad arrestare il monitor a 90°.

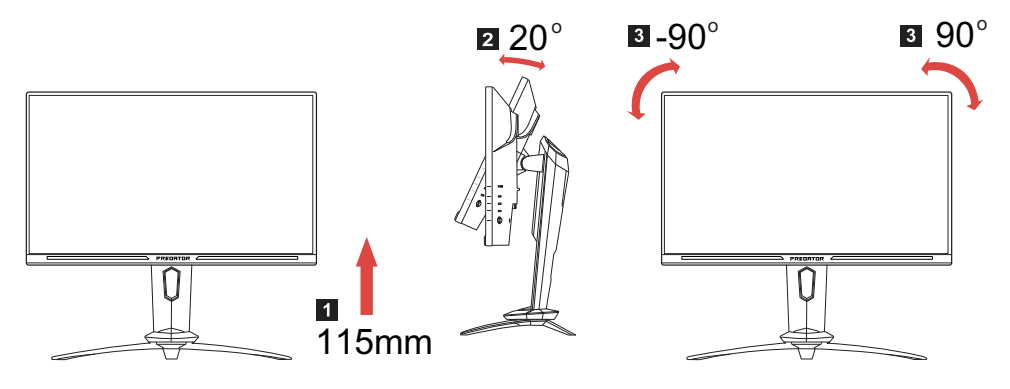

#### • Rotazione

Grazie alla base integrata, è possibile ruotare il monitor per ottenere un angolo di visione ottimale.

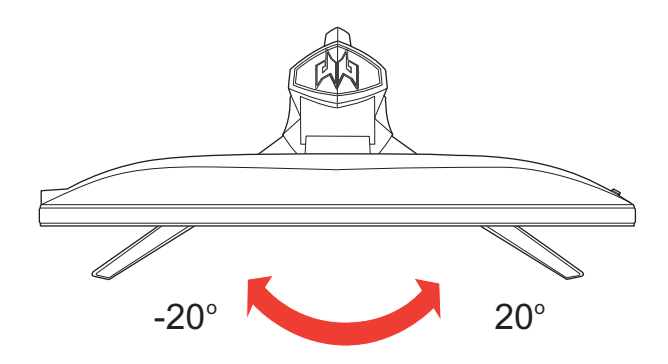

## <span id="page-14-0"></span>Connessione del trasformatore e del cavo di alimentazione  $\overline{C}$

- Verificare innanzitutto che il cavo di alimentazione in uso sia del tipo appropriato per la propria zona.
- Questo monitor dispone di un alimentatore universale che consente di utilizzarlo nelle zone con tensione pari a 100/120 V CA oppure 220/240 V CA. Non è richiesta alcuna regolazione da parte dell'utente.
- Inserire un'estremità del cavo elettrico nel trasformatore, quindi collegare l'altra estremità ad una presa di alimentazione.
- Per l'unità da utilizzare a 120 V CA: utilizzare un set di cavi costituito da un cavo incluso nell'elenco UL, di tipo SVT, e da una spina di tipo SP-12N con tensione nominale di 10 A/125 V.
- Per l'unità da utilizzare a 220/240 V CA (al di fuori degli Stati Uniti): utilizzare un set di cavi costituito da un cavo H05VV-F e da una spina di tipo SP-021A con tensione nominale di 10 A/250 V. Il set di cavi deve essere conforme ai requisiti di sicurezza specifici del Paese in cui il dispositivo verrà installato e deve portare il marchio HAR.

## <span id="page-14-1"></span>Precauzioni di sicurezza

- Per evitare il pericolo di incendi o scosse elettriche derivanti da danni causati al cavo di alimentazione, evitare di posizionare il monitor o qualsiasi altro oggetto pesante su tale cavo.
- Per evitare il pericolo di incendi o scosse elettriche, non esporre il monitor a pioggia, umidità eccessiva o polvere.
- Per consentire una corretta dissipazione del calore, non coprire gli slot o le aperture del monitor. Mantenere il monitor in un'area adeguatamente ventilata.
- Evitare di posizionare il monitor contro uno sfondo luminoso o in luoghi in cui la luce del sole o altre fonti luminose potrebbero riflettersi sull'area dello schermo. Posizionare il monitor poco al di sotto del livello degli occhi.
- Maneggiare il monitor con cura durante il trasporto.
- Lo schermo è fragile, quindi evitare di sottoporlo a urti o di graffiarlo.
- Per impedire danni al monitor, non sollevare il monitor per la sua base.

## <span id="page-14-2"></span>Pulizia del monitor

Per la pulizia del monitor, attenersi scrupolosamente alle istruzioni riportate di seguito.

- Prima della pulizia, rimuovere sempre il cavo di alimentazione del monitor dalla presa.
- Utilizzare un panno morbido per pulire delicatamente lo schermo e le parti anteriore e laterali del cabinet.
- NON SPRUZZARE O VERSARE LIQUIDI DIRETTAMENTE SULLO SCHERMO O SUL CASE.
- NON USARE SOLVENTI A BASE DI AMMONIACA O ALCOOL SULLO SCHERMO LCD O SUL CASE.
- Acer non sarà responsabile per danni causati dall'uso di qualsiasi solvente a base di ammoniaca o alcool.

## <span id="page-15-0"></span>Risparmio energetico

Il monitor sarà impostato sulla modalità di "risparmio energetico" dal controller dello schermo e lo stato sarà indicato dal colore ambra del LED d'alimentazione.

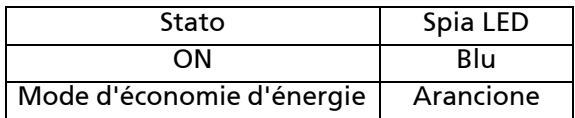

Lo stato di risparmio energetico viene mantenuto fino a quando non viene rilevato un segnale di controllo o non viene premuto un tasto della tastiera o del mouse. Il tempo di recupero, dallo stato di SPENTO attivo allo stato di ACCESO, è di circa 3 secondi.

## <span id="page-15-1"></span>DDC (Display Data Channel)

Per semplificare ulteriormente l'installazione, il monitor prevede la funzionalità Plug and Play se anche il sistema in uso supporta il protocollo DDC (Display Data Channel). Si tratta di un protocollo per le comunicazioni tramite il quale il monitor informa automaticamente il sistema host delle proprie funzionalità, ad esempio le risoluzioni supportate e la modalità di temporizzazione corrispondente. Il monitor supporta gli standard DDC2B.

## <span id="page-16-0"></span>Assegnazione dei pi del connettore

## Cavo segnale a 19 pin dello schermo a colori\*

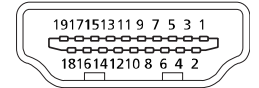

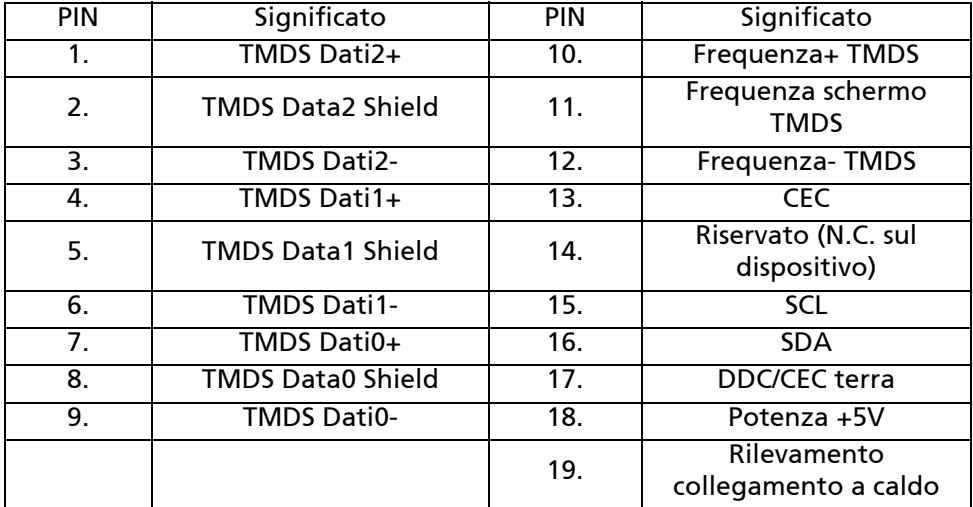

\* Solo per alcuni modelli

Cavo segnale a 20 pin dello schermo a colori\*

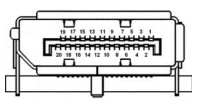

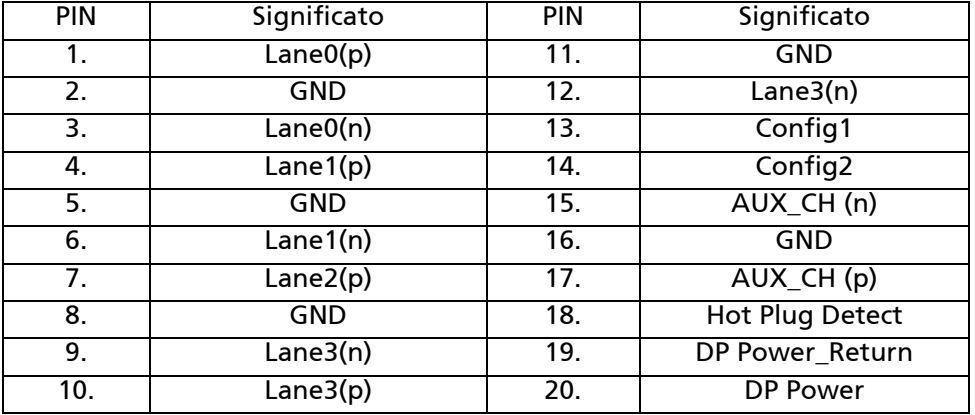

\* Solo per alcuni modelli

## <span id="page-17-0"></span>Tabella di temporizzazione standard

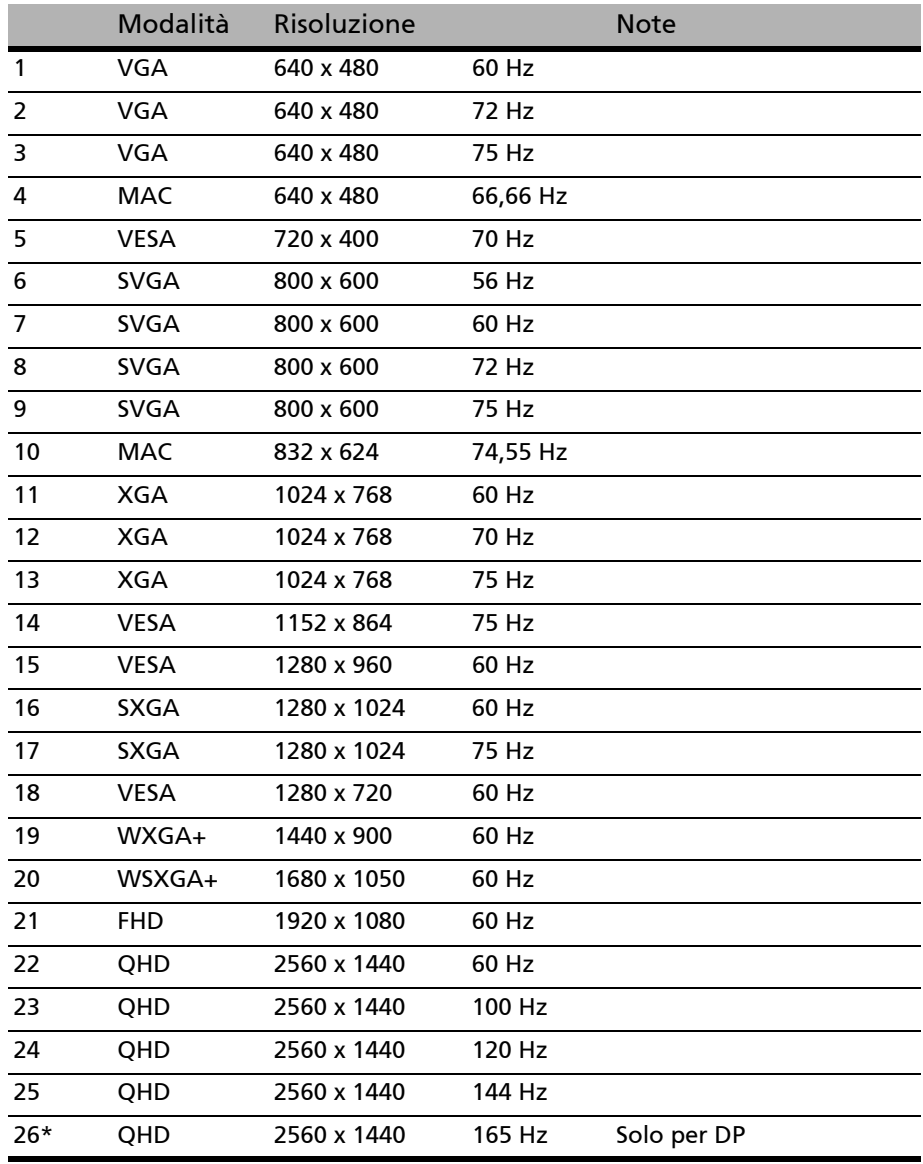

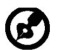

Nota: DisplayPort del monitor supporta appositamente la tecnologia Adaptive-Sync/compatibile con G-Sync. Questa tecnologia consente alle schede grafiche Adaptive-Sync (DP) supportate di regolare dinamicamente la frequenza di visualizzazione in base alla frequenza fotogrammi tipica dei contenuti per eliminare le intermittenze e migliorare la visualizzazione a bassa latenza.

## <span id="page-18-0"></span>Installazione

Per installare il monitor al sistema host, attenersi alla procedura riportata di seguito.

Procedura

- 1. 1-1 Collegare il cavo HDMI (solo modello con ingresso HDMI)
	- a. Assicurarsi che sia il monitor sia il computer siano SPENTI.
	- b. Collegare il cavo HDMI al computer.
	- 1-2 Collegare il cavo DP (solo modello con ingresso DP) (Opzionale) a. Assicurarsi che sia il monitor sia il computer siano SPENTI. b. Collegare il cavo DP al computer.
- 2. Collegare la striscia di luci LED alla porta HEADER. (Opzionale)
- 3. Collegare un'estremità dell'adattatore al monitor e l'altra estremità a una presa CA con messa a terra.
- 4. Accendere il monitor e il computer Accendere prima il monitor, quindi accendere il computer. Questa sequenza è molto importante.
- 5. Selezionare Spegnimento carica USB per Attiva/Spento la funzione Spegnimento carica USB. (Opzionale)

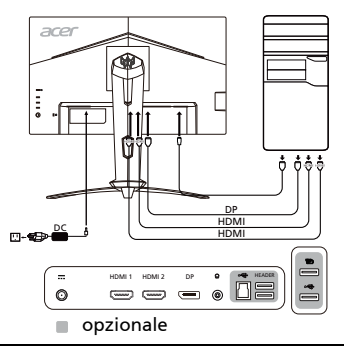

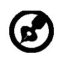

Nota: la regolazione del controllo del volume oltre all'equalizzatore per altre impostazioni rispetto alla posizione centrale può aumentare la tensione in uscita dall'auricolare/cuffie e del livello di pressione audio.

## <span id="page-19-0"></span>Controlli utente Comandi di base

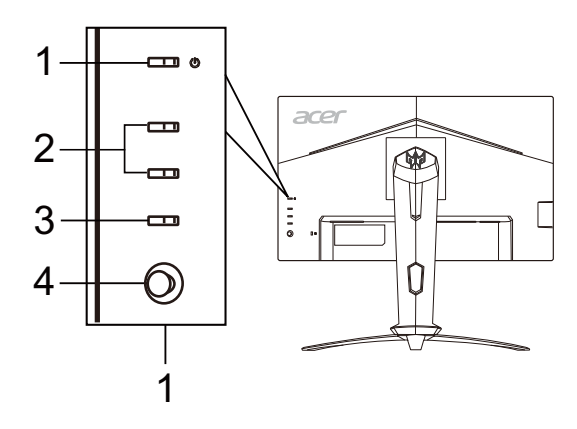

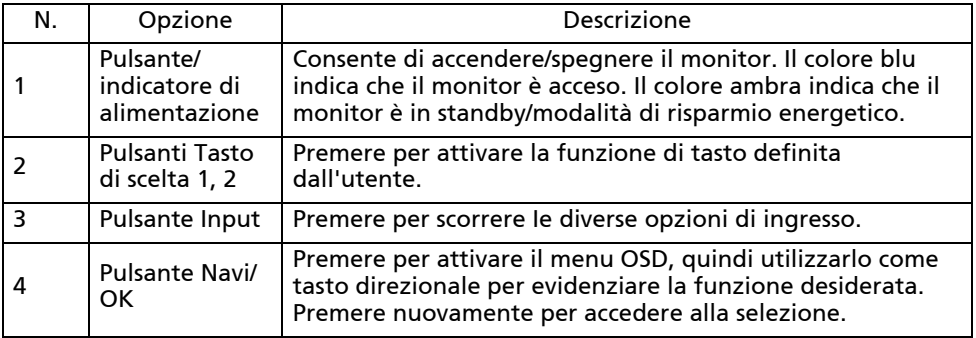

### Regolazione delle impostazioni dell'OSD

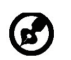

Nota: il seguente contenuto è solo per riferimento generale. Le specifiche reali del prodotto possono variare.

L'OSD (on-screen display) può essere utilizzato per la regolazione delle impostazioni del monitor LCD. Premere il tasto MENU per aprire l'OSD. È possibile usare l'OSD per regolare la qualità dell'immagine, la posizione dell'OSD e le impostazioni generali. Per le impostazioni avanzate, consultare la pagina seguente:

#### Pagina principale

Le funzioni predefinite per i pulsanti 1 e 2 sono VRB e Luminosità. È possibile usare la funzione Assegnazione tasti per impostare le funzioni preferite per i pulsanti.

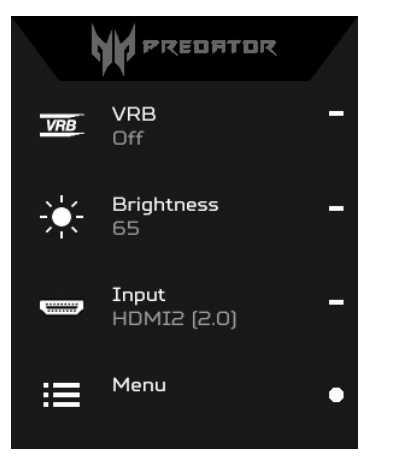

- 1. VRB
- 2. Luminosità
- 3. Input
- 4. Menu

#### Per attivare o disattivare le modalità

Da una qualsiasi pagina funzione, premere  $\mathbf \overline{H}$  per aprire il Controllo modalità e selezionare il profilo definito dall'utente da usare (consultare la sezione OSD per ulteriori informazioni).

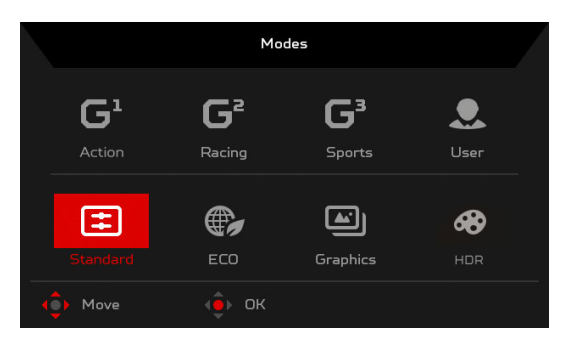

#### Attivare o disattivare VRB (solo alcuni modelli)

Aprire il controllo VRB e selezionare l'impostazione VRB usando il pulsante Navi/OK. Una volta completato, premere il pulsante Navi/OK per tornare indietro di un livello.

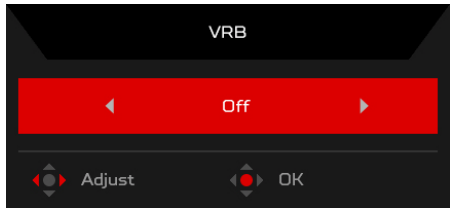

### Regolazione della Luminosità

Aprire il controllo Luminosità e selezionare l'impostazione della luminosità utilizzando il pulsante Navi/OK. Una volta terminato, premere il pulsante Navi/OK per tornare indietro di un livello.

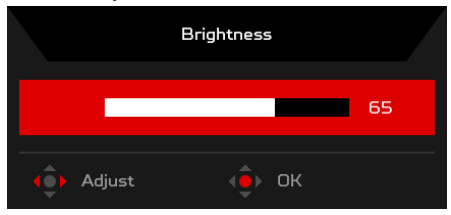

#### Selezionare l'input

Aprire il controllo Input e selezionare l'input desiderato. Una volta terminato, premere il pulsante Navi/OK per tornare indietro di un livello.

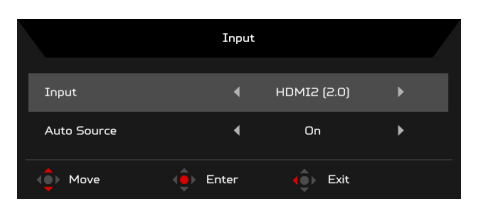

#### Pagina Funzione

Aprire la pagina Funzione per selezionare una funzione del menu e regolare le impostazioni da usare con il pulsante Navi/OK. Una volta terminato, premere il pulsante Navi/OK o ver tornare indietro di un livello.

#### Regolazione dell'immagine

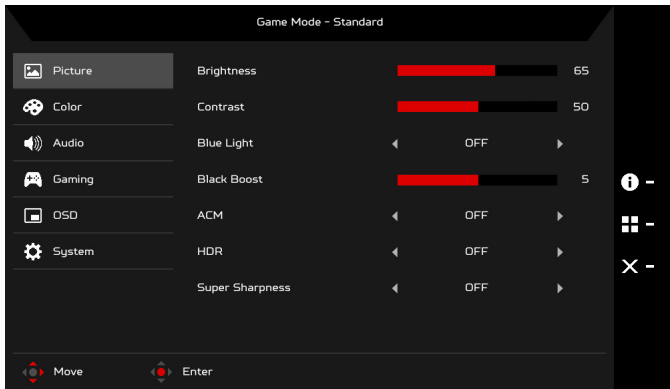

- 1. Premere il tasto MENU per visualizzare l'OSD.
- 2. Usando il pulsante Navi/OK, selezionare Immagine dall'OSD. Quindi scorrere all'impostazione da regolare.
- 3. Usare il pulsante Navi/OK per regolare i rapporti di scorrimento.
- 4. Luminosità: regolare la luminosità da 0 a 100.

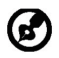

Nota: consente di regolare il bilanciamento tra aree luminose e scure.

5. Contrasto: regolare il contrasto da 0 a 100.

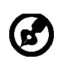

Nota: imposta il grado di differenza tra le aree chiare e scure.

6. Spia blu: è possibile filtrare la Spia blu regolando i diversi rapporti di visualizzazione della Spia blu: 80%, 70%, 60%, 50%.

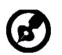

Nota: un valore elevato consente il passaggio di più Spia blu. Per una maggiore protezione, selezionare un valore basso.

- 7. Potenz. nero: aumenta l'ampiezza dei livelli dei colori scuri dello schermo, i neri saranno meno neri. Più alto è il livello, maggiore sarà l'aumento.
- 8. ACM: per attivare o disattivare l'ACM. L'impostazione predefinita è disattivo.
- 9. HDR: HDR può essere impostato su: Spento, Automatico o HDR-400. Il valore predefinito è Spento. Selezionare Automatico per attivare la funzione e rilevare ed elaborare automaticamente il segnale HDR.

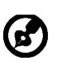

- Nota:
- 1. Se HDR è "Automatico", questa Modalità è impostata automaticamente su "HDR".
- 2. Se HDR è "Automatico", alcuni parametri (ACM, Gamma, Contrasto, Luce blu, Temp. Colore, Potenz. nero, Scala di grigi, Tonal. 6 assi, Satur. 6 assi, e VRB) sono disattivati.
- 10. La tecnologia Nitidezza alta può simulare le immagini in alta risoluzione aumentando la densità dei pixel dell'origine originale. Rende l'immagine più chiara e nitida.

#### Regolazione dei colore

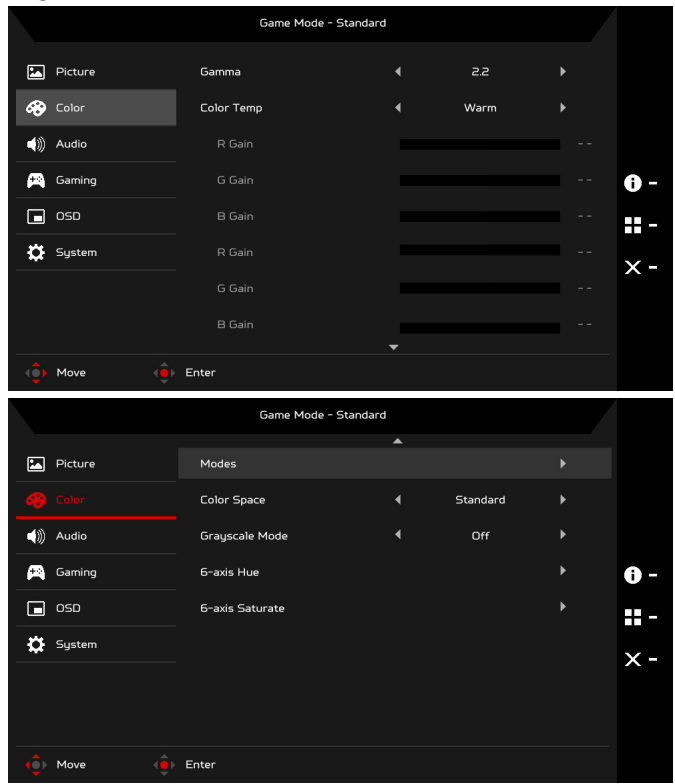

- 1. Premere il tasto MENU per aprire l'OSD.
- 2. Usando il pulsante Navi/OK, selezionare Colore dall'OSD. Quindi scorrere all'impostazione da regolare.
- 3. Usare il pulsante Navi/OK per selezionare l'impostazione.
- 4. La modalità Gamma consente di regolare il tono della luminanza. Il valore predefinito è 2,2 (valore standard per Windows).
- 5. Temp. Colore: calda è il valore predefinito. È possibile scegliere tra Freddo, Caldo, Normale, Spia blu o Utente.
- 6. Modalità: selezionare la modalità preferita.

7. Spazio colore: È possibile scegliere Standard, SMPTE-C, DCI, EBU, HDR, Rec. 709 o sRGB.

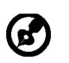

Nota:

- 1. Se Spazio colore è "HDR", questa Modalità è impostata automaticamente su "HDR".
- 2. Se Spazio colore non è "HDR", questa Modalità è impostata automaticamente su "Standard".
- 8. Scala di grigi: selezionare ATTIVA o Spento per attivare o disattivare la scala di grigi.
- 9. Tonal. 6 assi: regolare la tonalità del rosso, verde, blu, giallo, magenta e ciano.
- 10. Satur. 6 assi: per regolare la saturazione di rosso, verde, blu, giallo, magenta e ciano.

#### Regolazione dell'audio

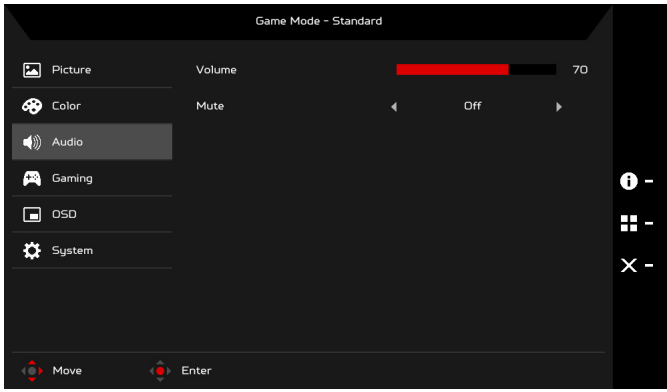

- 1. Premere il tasto MENU per aprire l'OSD.
- 2. Usando il pulsante Navi/OK, selezionare Audio dall'OSD. Quindi scorrere all'impostazione da regolare.
- 3. Usare il pulsante Navi/OK per regolare i rapporti di scorrimento.
- 4. Volume: regola il volume.
- 5. Mute: selezionare ATTIVA o Spento.

#### Regolazione del gioco

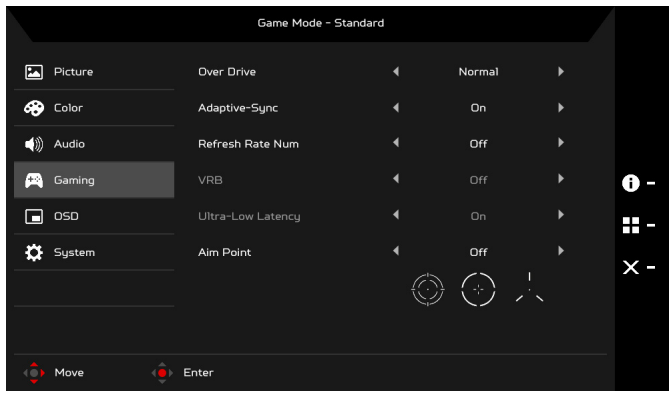

- 1. Premere il tasto MENU per aprire l'OSD.
- 2. Usando il pulsante Navi/OK, selezionare Gioco dall'OSD. Quindi scorrere all'impostazione da regolare.
- 3. Usare il pulsante Navi/OK per regolare i rapporti di scorrimento.
- 4. Over Drive: selezionare Spento, Normale o Estremo.

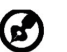

- Nota:
	- 1. Se Adaptive-Sync è "ON", la selezione OverDrive viene impostata automaticamente su "Normale".
	- 2. Se Adaptive-Sync è "OFF", l'utente può impostare OverDrive su una delle tre impostazioni: Estremo (b) Normale (c) Off.
- 5. Adaptive-Sync: Per controllare il supporto Adaptive-Sync o meno; il valore predefinito è ATTIVA.
- 6. Num freq aggiorn: per visualizzare la frequenza di aggiornamento corrente del pannello sullo schermo.
- 7. VRB: quando VRB è su Estremo o Normale, offre un'immagine dinamica piò nitida e precisa; l'impostazione predefinita è Spento.
	- VRB non supporta la modalità PIP/PBP e la modalità HDR. (solo alcuni modelli)
		- Con VRB Estremo o Normale, Adaptive-Sync è disattivato automaticamente.
		- VRB influisce sulla luminosità di: Logo, Punto di mira, Messaggio e Icona ingresso.
		- La funzione VRB dipende dalla frequenza massima di aggiornamento del monitor. Per i monitor che supportano fino a 165 Hz, VRB è disponibile quando la frequenza di aggiornamento è impostata su 100 o 120 Hz.
- 8. Latenza ultra bassa: Selezionare ATTIVA per velocizzare il tempo di elaborazione del processo di scambio della visualizzazione.

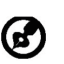

- 1. Se Adaptive-Sync è "ATTIVA", allora Latenza ultra bassa è attivata automaticamente e di colore grigio.
- 2. Latenza ultra bassa non è supportata con risoluzioni inferiori a 800 x 600.
- 9. Punto di mira: per visualizzare il punto di mira sullo schermo per i giochi sparatutto.

### Regolazione dell'OSD

Nota:

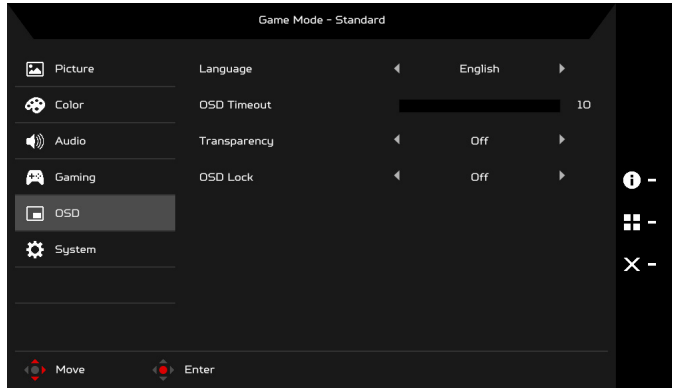

- 1. Premere il tasto MENU per aprire l'OSD.
- 2. Usando il pulsante Navi/OK, selezionare OSD dall'OSD. Quindi scorrere all'impostazione da regolare.
- 3. Usare il pulsante Navi/OK per regolare i rapporti di scorrimento.
- 4. Lingua: selezionare la lingua del menu OSD.
- 5. Intervallo OSD: regolare la durata prima della disattivazione del menu OSD.
- 6. Trasparenza: selezionare la Trasparenza quando in modalità gioco. La trasparenza può essere 0% (Spento), 20%, 40%, 60% o 80%.
- 7. Blocco OSD: la funzione Blocco OSD è utilizzata per evitare che il pulsante OSD sia premuto accidentalmente. Per rimuovere il messaggio di Blocco OSD, tenere premuto il pulsante Navi/OK per 3 secondi fino a quando il messaggio scompare. Se il messaggio Blocco OSD resta visualizzato, verificare che il pulsante Navi/OK non sia bloccato.

#### Regolazione del sistema

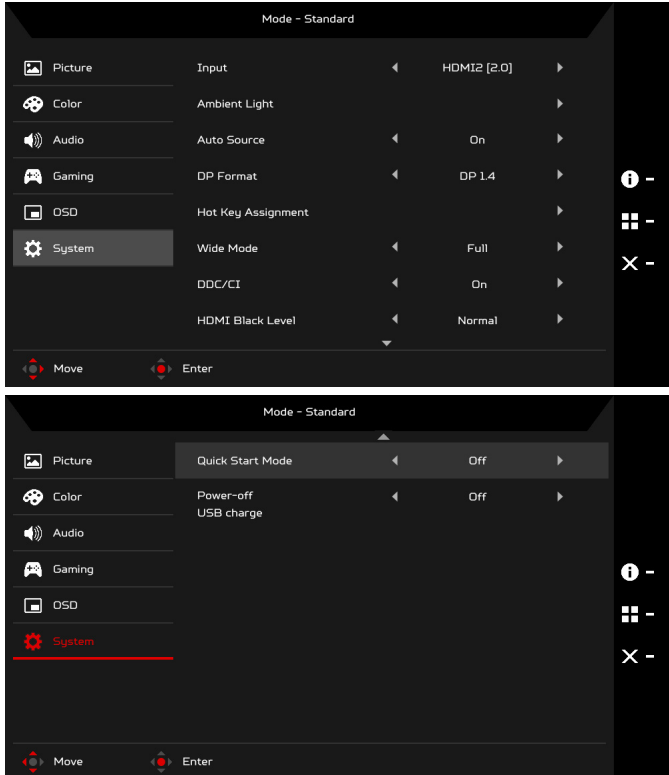

- 1. Premere il tasto MENU per aprire l'OSD.
- 2. Usando il pulsante Navi/OK, selezionare Sistema dall'OSD. Quindi scorrere all'impostazione da regolare.
- 3. Usare il pulsante Navi/OK per selezionare l'impostazione.
- 4. Input: selezionare la sorgente dalle sorgenti di input disponibili.
- 5. Luce ambientale: per regolare gli effetti di illuminazione, il colore e lo stile.
- 6. Sorgente auto: cerca automaticamente le sorgenti di input disponibili.
- 7. Formato DP: è possibile selezionare quale Formato DP usare. L'impostazione predefinita è DP1.4.
- 8. Hotkey Assignment (Assegnazione tasti): selezionare la funzione per Hotkey 1 (Tasto 1) o Hotkey 2 (Tasto 2).
- 9. Schermo intero: è possibile selezionare il formato schermo da utilizzare. Le opzioni sono Pieno, Aspect e 1:1.
- 10. DDC/CI: consente alle impostazioni del monitor di essere impostate attraverso il software del PC.

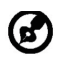

Nota: DDC/CI, acronimo di Display Data Channel/Command Interface, consente di inviare i controlli del monitor tramite il software.

- 11. Liv nero HDMI: è possibile selezionare il livello di oscurità della sorgente HDMI. Le opzioni sono Normale e Basso.
- 12. Mod Avvio rapido: attiva rapidamente il monitor.
- 13. Spegnimento carica USB (Opzionale): per disattivare o attivare.

### Informazioni sul prodotto

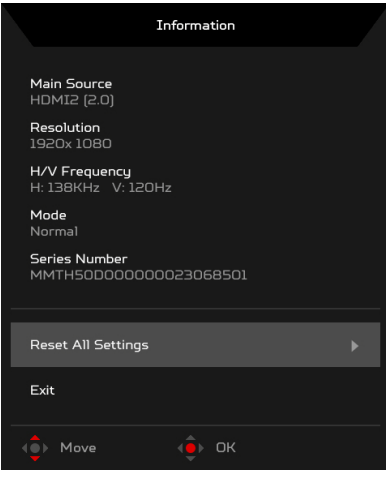

- 1. Da qualsiasi pagina funzione, premere il tasto **[i]** per aprire l'OSD.
- 2. Ripristina tutto: consente di ripristinare tutte le impostazioni ai predefiniti di fabbrica.

## <span id="page-30-0"></span>Risoluzione dei problemi

Prima di portare il monitor LCD in assistenza, consultare l'elenco riportato di seguito per verificare se è possibile diagnosticare e risolvere automaticamente il problema.

## (Modalità HDMI/DP)

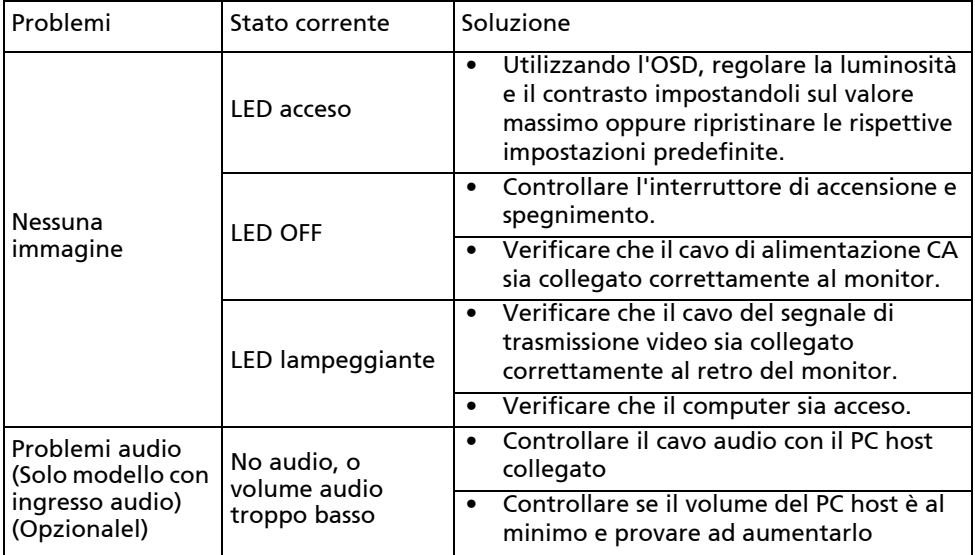

# CE

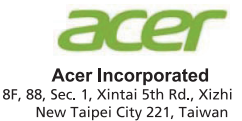

## **Declaration of Conformity**

We,

**Acer Incorporated** 

8F, 88, Sec. 1, Xintai 5th Rd., Xizhi, New Taipei City 221, Taiwan

And.

#### Acer Italy s.r.l.

Viale delle Industrie 1/A, 20020 Arese (MI), Italy Tel: +39-02-939-921, Fax: +39-02 9399-2913 www.acer.it

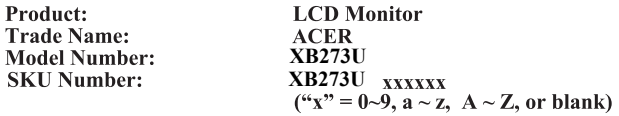

We, Acer Incorporated, hereby declare under our sole responsibility that the product described above is in conformity with the relevant Union harmonization legislations as below Directive and following harmonized standards and/or other relevant standards have been applied:

#### ⊠ EMC Directive: 2014/30/EU

⊠ EN55032:2012/AC:2013 Class B ⊠ EN55032:2015/AC:2016 Class B ⊠ EN61000-3-2:2014 Class D

⊠ EN 55024:2010 ⊠ EN61000-3-3:2013

⊠ LVD Directive: 2014/35/EU

⊠ EN 60950-1:2006/A11:2009/A1:2010/A12:2011/A2:2013

⊠ RoHS Directive: 2011/65/EU

风 EN 50581:2012

⊠ ErP Directive: 2009/125/EC

⊠ Regulation (EC) No. 1275/2008; EN 50564:2011

Year to begin affixing CE marking: 2019.

 $0.1$ 

RU Jan / Sr. Manager **Acer Incorporated (Taipei, Taiwan)** 

**Nov. 15, 2019Date** 

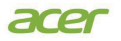

**Acer America Corporation** 333 West San Carlos St., Suite 1500 San Jose, CA 95110 U. S. A. Tel : 254-298-4000 Fax : 254-298-4147 www.acer.com

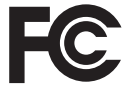

#### **Federal Communications Commission Declaration of Conformity**

This device complies with Part 15 of the FCC Rules. Operation is subject to the following two conditions: (1) this device may not cause harmful interference, and (2) this device must accept any interference received, including interference that may cause undesired operation.

The following local Manufacturer /Importer is responsible for this declaration:

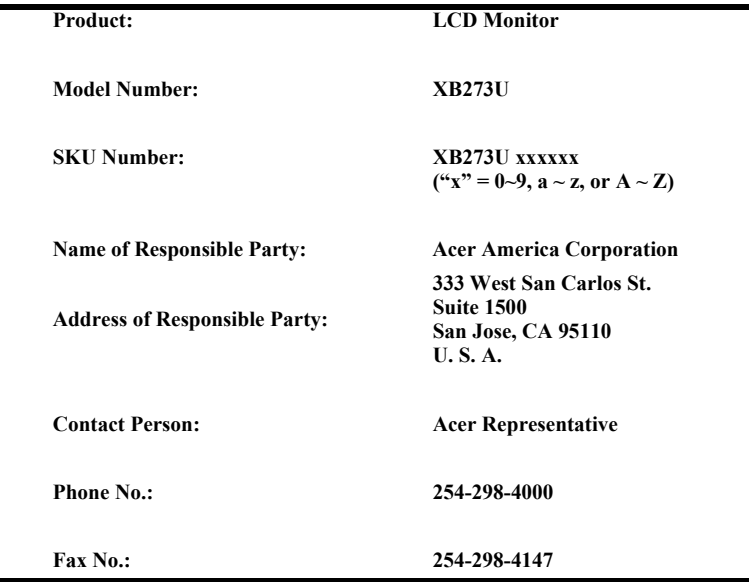